# **GT.M Release Notes**

**V6.3-012**

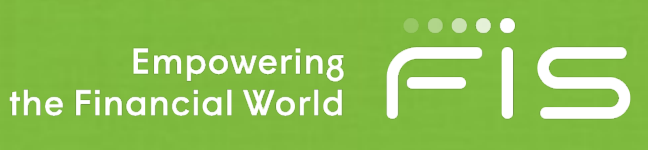

### Contact Information

GT.M Group Fidelity National Information Services, Inc. 200 Campus Drive Collegeville, PA 19426 United States of America

GT.M Support for customers: gtmsupport@fisglobal.com Automated attendant for 24 hour support: +1 (484) 302-3248 Switchboard: +1 (484) 302-3160 Website:<http://fis-gtm.com>

### Legal Notice

Copyright ©2020 Fidelity National Information Services, Inc. and/or its subsidiaries. All Rights Reserved.

Permission is granted to copy, distribute and/or modify this document under the terms of the [GNU Free Documentation](http://www.gnu.org/licenses/fdl.txt) [License](http://www.gnu.org/licenses/fdl.txt), Version 1.3 or any later version published by the Free Software Foundation; with no Invariant Sections, no Front-Cover Texts and no Back-Cover Texts.

GT.M™ is a trademark of Fidelity National Information Services, Inc. Other trademarks are the property of their respective owners.

This document contains a description of GT.M and the operating instructions pertaining to the various functions that comprise the system. This document does not contain any commitment of FIS. FIS believes the information in this publication is accurate as of its publication date; such information is subject to change without notice. FIS is not responsible for any errors or defects.

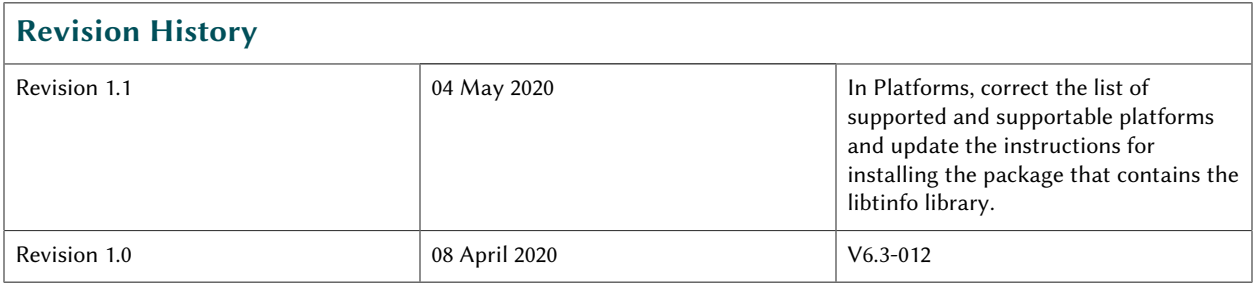

# **Table of Contents**

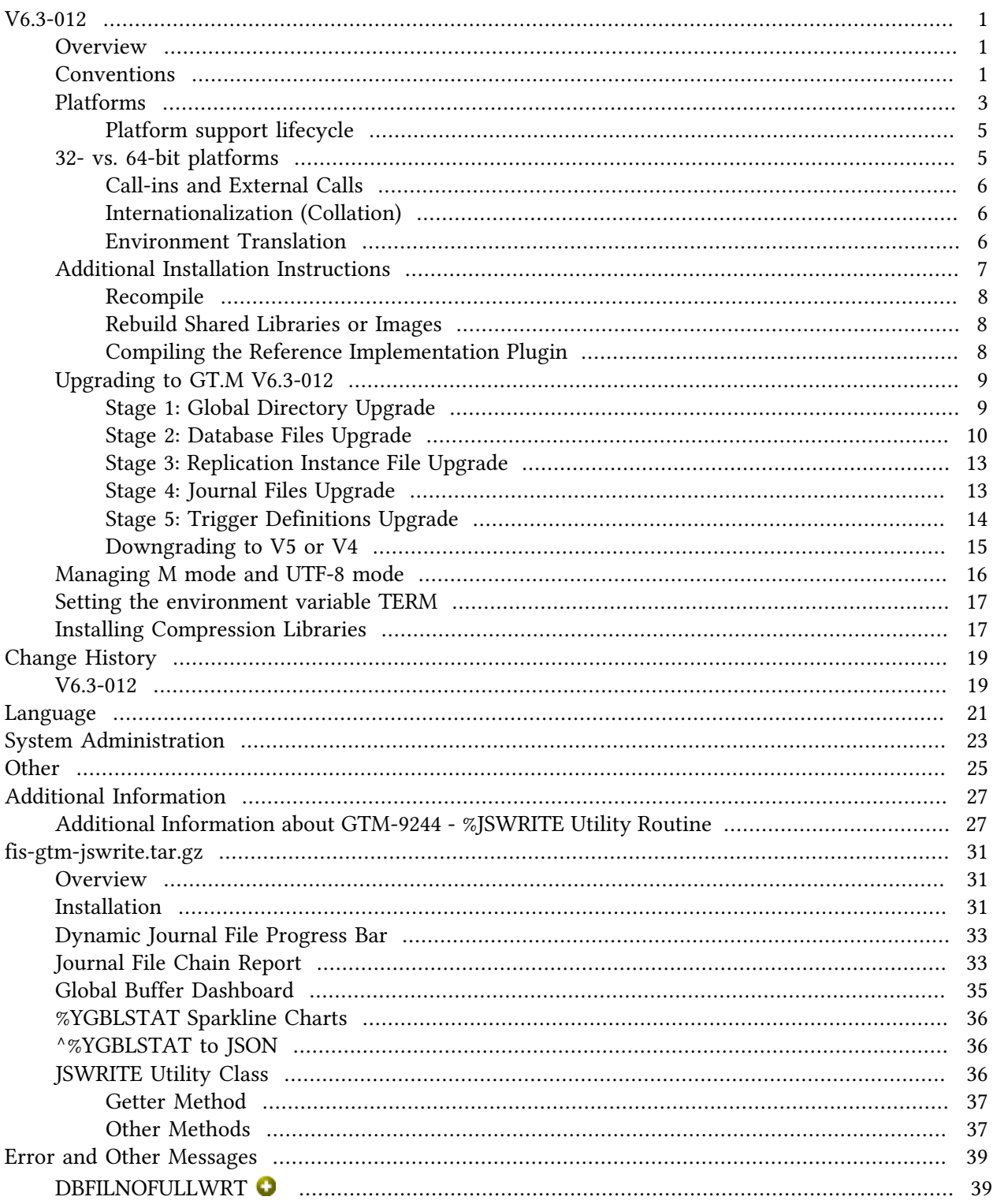

### <span id="page-4-0"></span>V6.3-012

#### <span id="page-4-1"></span>**Overview**

V6.3-012 includes a new FULLBLKWRT qualifier for GDE and MUPIP SET, and a LOGDENIAL setting for the restriction facility. Also \$SELECT() corrections for extensively nested functions, and a Source Server change that improves GT.M replication resilience in events like network reconfiguration and cluster management. The FIS GT.M team encourages GT.M customers to look for innovative use of replication not only for business continuity but also for other use case such as (not limited to) reporting, automatic recovery, general application development, and minimally invasive remote monitoring.

V6.3-012 introduces the ^%JSWRITE utility routine which converts a GT.M global/local variable or a series of SET @ arguments to a string of JS objects. We believe that the  $^{\wedge}$ %JSWRITE utility routine may interest both database administrators and developers working with modern JavaScript web application development frameworks. For sites where a JavaScript runtime environment is not available, consider using replication with an Instance Bound Global Directory to selectively replicate globals to an instance which has a JavaScript runtime environment and use ^%JSWRITE to convert global structures to JS objects. See ([GTM-9244](#page-28-1)).

V6.3-012 also includes other fixes and enhancements. For more information, refer to the [Change](#page-22-0) [History](#page-22-0) section.

Items marked with  $\bullet$  document new or different capabilities.

Please pay special attention to the items marked with the symbols  $\bullet$  as those document items that have a possible impact on existing code, practice or process.

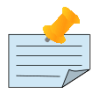

#### Note

Messages are not part of the GT.M API whose stability we strive to maintain. Make sure that you review any automated scripting that parses GT.M messages.

### <span id="page-4-2"></span>**Conventions**

This document uses the following conventions:

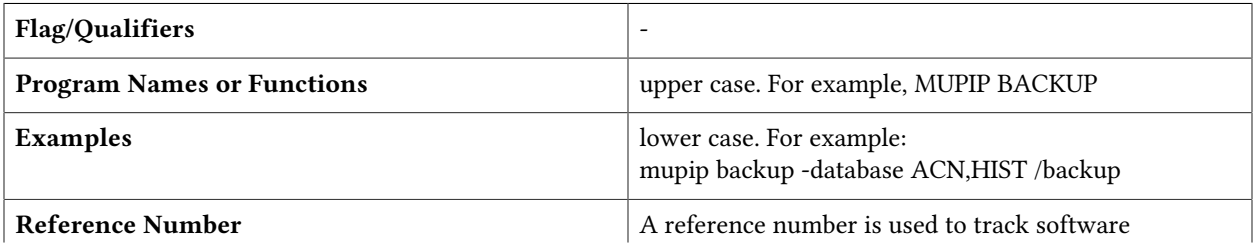

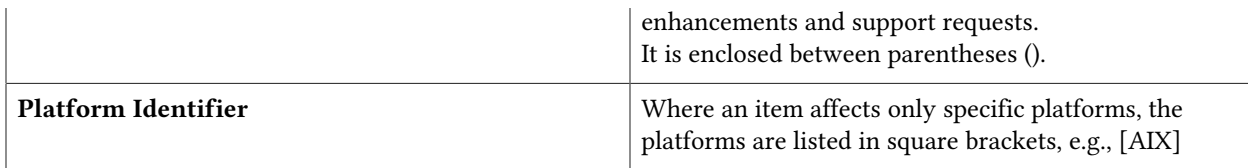

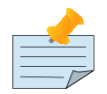

### Note

The term UNIX refers to the general sense of all platforms on which GT.M uses a POSIX API. As of this date, this includes: AIX and GNU/Linux on x86 (32- and 64 bits).

The following table summarizes the new and revised replication terminology and qualifiers.

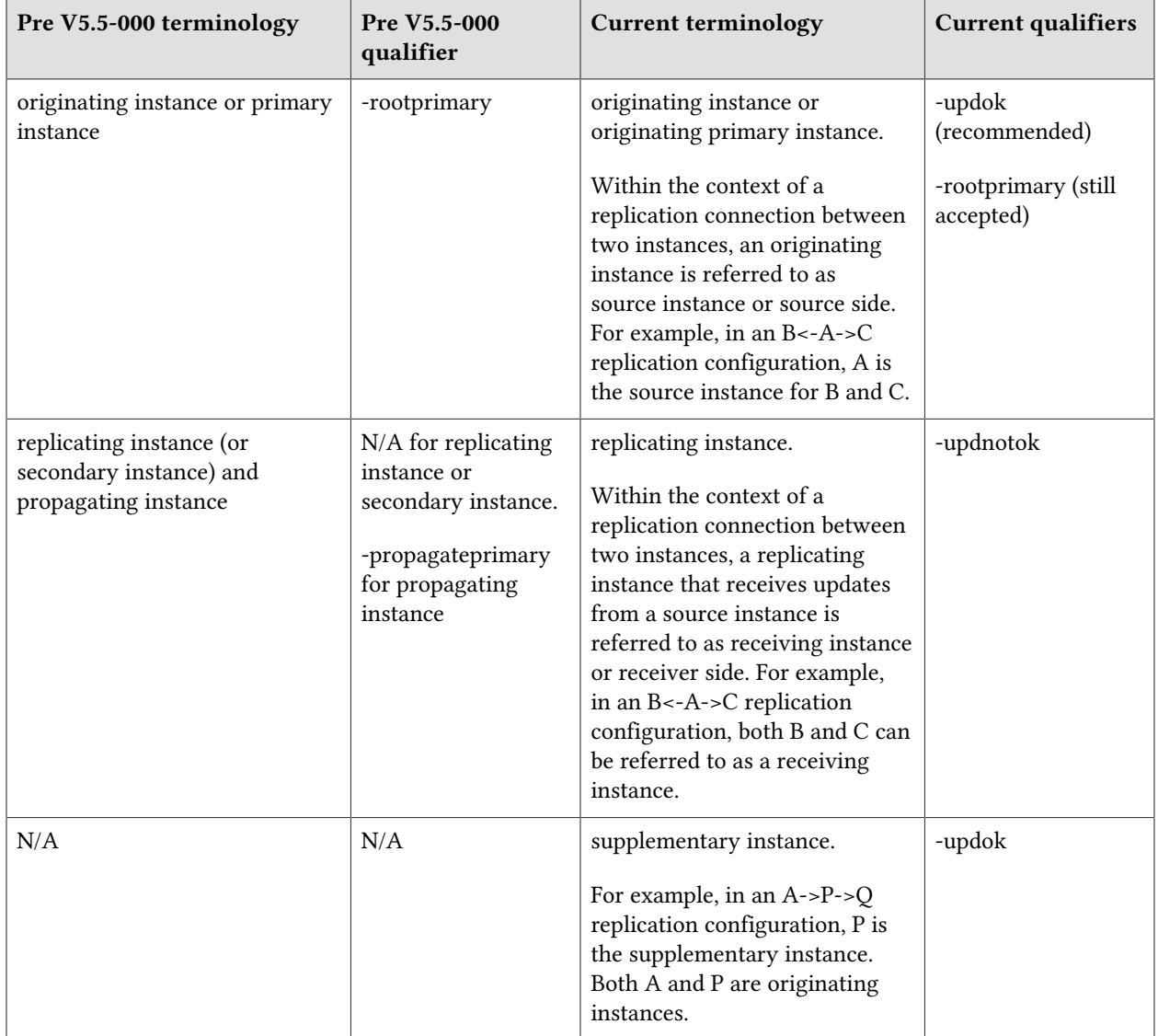

 $\bullet$  denotes a new feature that requires updating the manuals.

 denotes a new feature or an enhancement that may not be upward compatible and may affect an existing application.

denotes deprecated messages.

 $\Delta$  denotes revised messages.

<span id="page-6-0"></span>denotes added messages.

### Platforms

Over time, computing platforms evolve. Vendors obsolete hardware architectures. New versions of operating systems replace old ones. We at FIS continually evaluate platforms and versions of platforms that should be Supported for GT.M. In the table below, we document not only the ones that are currently Supported for this release, but also alert you to our future plans given the evolution of computing platforms. If you are an FIS customer, and these plans would cause you hardship, please contact your FIS account executive promptly to discuss your needs.

Each GT.M release is extensively tested by FIS on a set of specific versions of operating systems on specific hardware architectures (the combination of operating system and hardware architecture is referred to as a platform). This set of specific versions is considered Supported. There may be other versions of the same operating systems on which a GT.M release may not have been tested, but on which the FIS GT.M Group knows of no reason why GT.M would not work. This larger set of versions is considered Supportable. There is an even larger set of platforms on which GT.M may well run satisfactorily, but where the FIS GT.M team lacks the knowledge to determine whether GT.M is Supportable. These are considered Unsupported. Contact FIS GT.M Support with inquiries about your preferred platform.

As of the publication date, FIS supports this release on the hardware and operating system versions below. Contact FIS for a current list of Supported platforms. The reference implementation of the encryption plugin has its own additional requirements, should you opt to use it as included with GT.M.

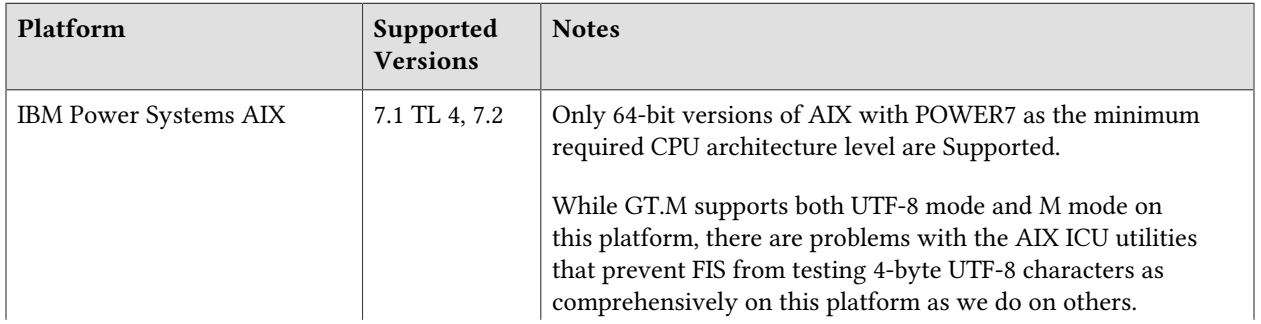

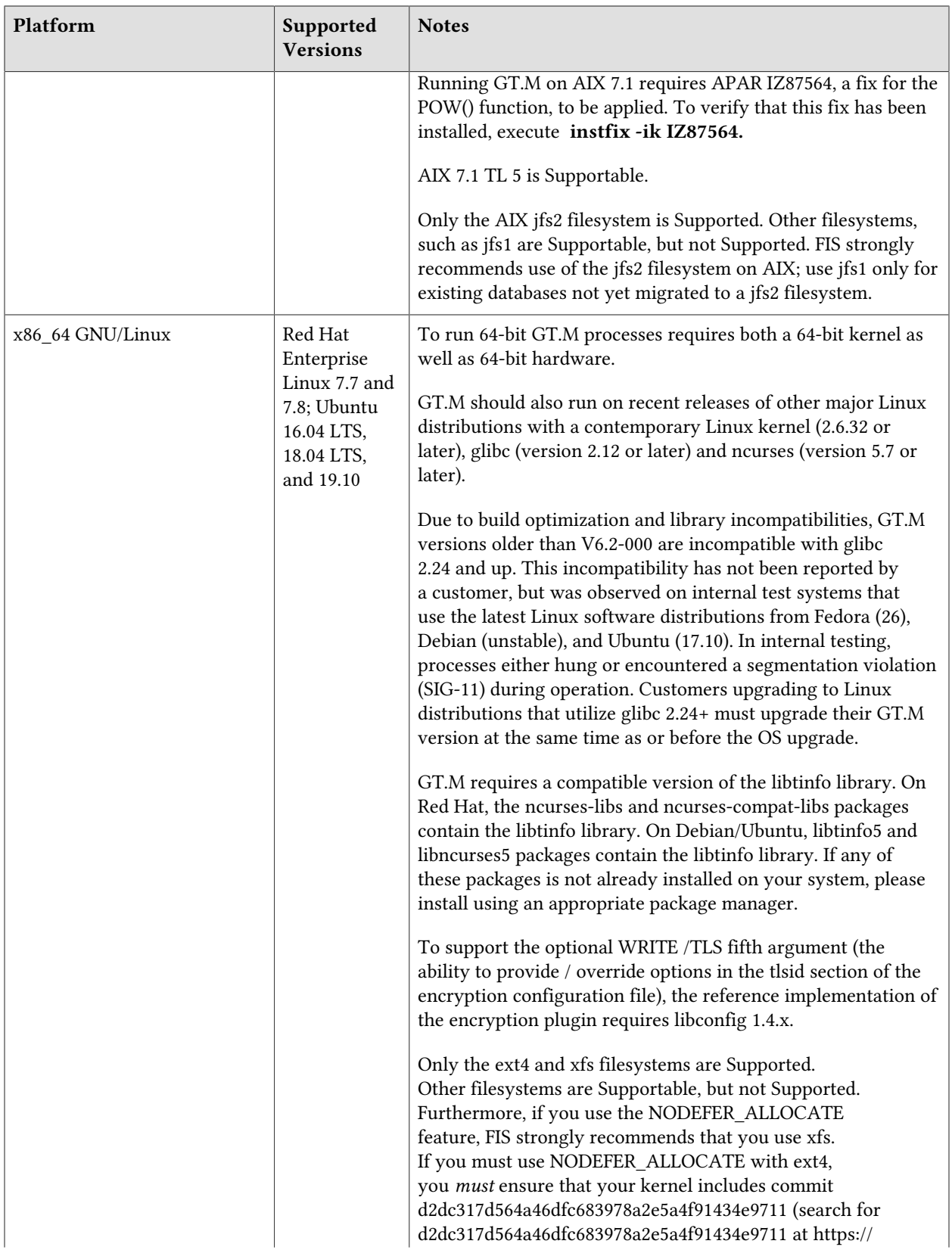

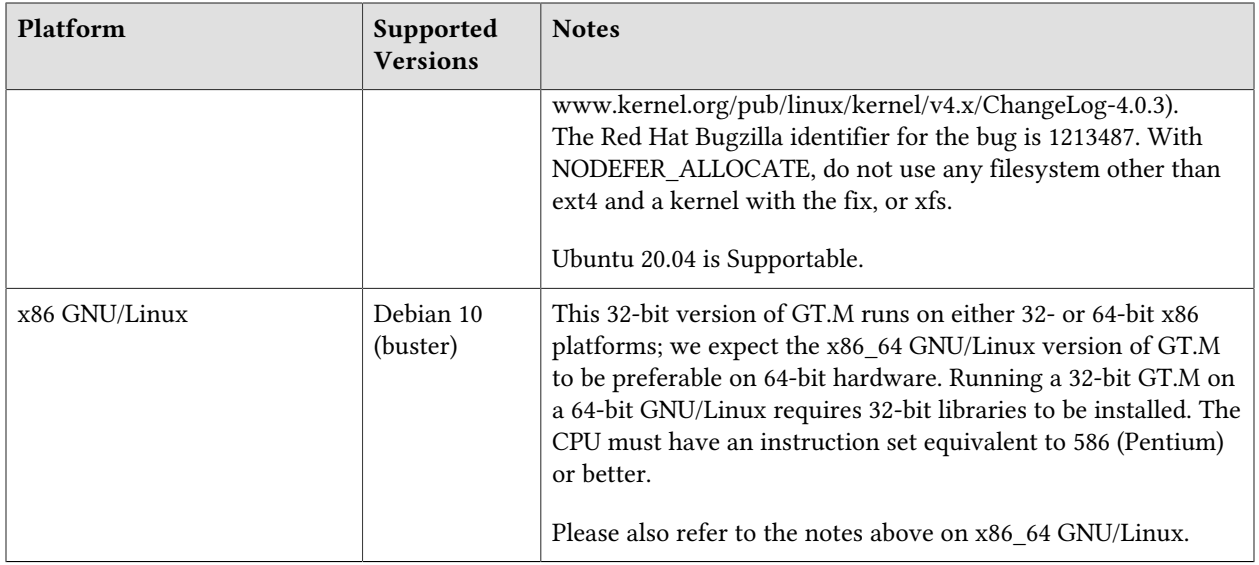

### <span id="page-8-0"></span>Platform support lifecycle

FIS usually supports new operating system versions six months or so after stable releases are available and we usually support each version for a two year window. GT.M releases are also normally supported for two years after release. While FIS will attempt to provide support to customers in good standing for any GT.M release and operating system version, our ability to provide support diminishes after the two year window.

<span id="page-8-1"></span>GT.M cannot be patched, and bugs are only fixed in new releases of software.

### 32- vs. 64-bit platforms

The same application code runs on both 32-bit and 64-bit platforms; however there are operational differences between them (for example, auto-relink and the ability to use GT.M object code from shared libraries exist only on 64-bit platforms). Please note that:

- \* You must compile the application code separately for each platform. Even though the M source code is the same, the generated object modules are different - the object code differs between x86 and x86\_64.
- \* Parameter-types that interface GT.M with non-M code using C calling conventions must match the data-types on their target platforms. Mostly, these parameters are for call-ins, external calls, internationalization (collation) and environment translation, and are listed in the tables below. Note that most addresses on 64-bit platforms are 8 bytes long and require 8 byte alignment in structures whereas all addresses on 32-bit platforms are 4 bytes long and require 4-byte alignment in structures.

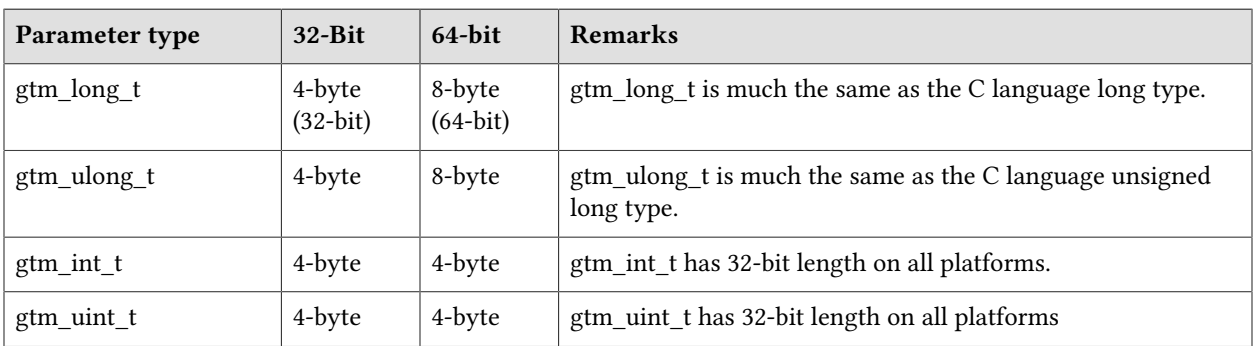

### <span id="page-9-0"></span>Call-ins and External Calls

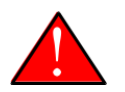

### Caution

If your interface uses gtm\_long\_t or gtm\_ulong\_t types but your interface code uses int or signed int types, failure to revise the types so they match on a 64-bit platform will cause the code to fail in unpleasant, potentially dangerous, and hard to diagnose ways.

### <span id="page-9-1"></span>Internationalization (Collation)

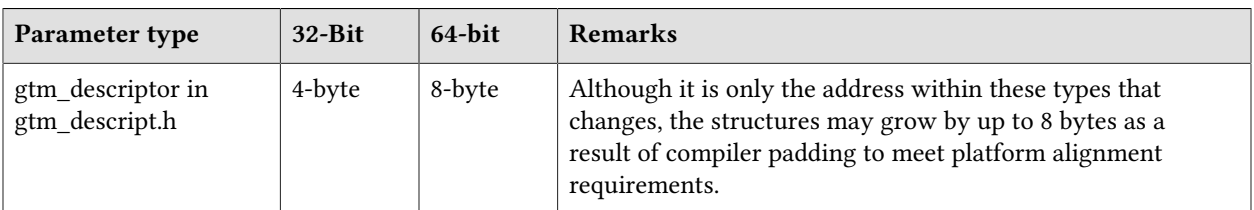

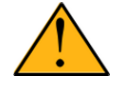

### Important

Assuming other aspects of code are 64-bit capable, collation routines should require only recompilation.

### <span id="page-9-2"></span>Environment Translation

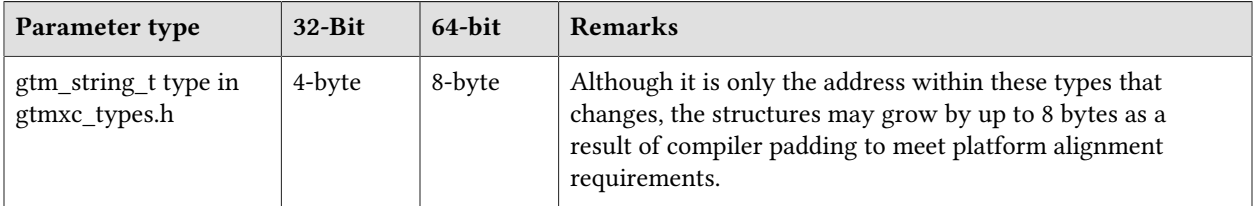

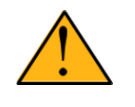

### Important

Assuming other aspects of code are 64-bit capable, environment translation routines should require only recompilation.

### <span id="page-10-0"></span>Additional Installation Instructions

To install GT.M, see the "Installing GT.M" section in the GT.M Administration and Operations Guide. For minimal down time, upgrade a current replicating instance and restart replication. Once that replicating instance is current, switch it to become the originating instance. Upgrade the prior originating instance to become a replicating instance, and perform a switchover when you want it to resume an originating primary role.

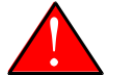

#### Caution

Never replace the binary image on disk of any executable file while it is in use by an active process. It may lead to unpredictable results. Depending on the operating system, these results include but are not limited to denial of service (that is, system lockup) and damage to files that these processes have open (that is, database structural damage).

- \* FIS strongly recommends installing each version of GT.M in a separate (new) directory, rather than overwriting a previously installed version. If you have a legitimate need to overwrite an existing GT.M installation with a new version, you must first shut down all processes using the old version. FIS suggests installing GT.M V6.3-012 in a Filesystem Hierarchy Standard compliant location such as /usr/lib/fis-gtm/V6.3-012\_arch (for example, /usr/lib/fis-gtm/V6.3-012\_x86 on 32-bit Linux systems). A location such as /opt/fis-gtm/V6.3-012 arch would also be appropriate. Note that the *arch* suffix is especially important if you plan to install 32- and 64-bit versions of the same release of GT.M on the same system.
- \* Use the appropriate MUPIP command (e.g. ROLLBACK, RECOVER, RUNDOWN) of the old GT.M version to ensure all database files are cleanly closed.
- \* Make sure gtmsecshr is not running. If gtmsecshr is running, first stop all GT.M processes including the DSE, LKE and MUPIP utilities and then perform a MUPIP STOP *pid\_of\_gtmsecshr*.
- Starting with V6.2-000, GT.M no longer supports the use of the deprecated \$gtm\_dbkeys and the master key file it points to for database encryption. To convert master files to the libconfig format,

pleaseclick  $\blacksquare$  to download the CONVDBKEYS.m program and follow instructions in the comments near the top of the program file. You can also download CONVDBKEYS.m from http://tinco.pair.com/ bhaskar/gtm/doc/articles/downloadables/CONVDBKEYS.m. If you are using \$gtm\_dbkeys for database encryption, please convert master key files to libconfig format immediately after upgrading to V6.2-000 or later. Also, modify your environment scripts to include the use of gtmcrypt\_config environment variable.

### <span id="page-11-0"></span>Recompile

<span id="page-11-1"></span>\* Recompile all M and C source files.

### Rebuild Shared Libraries or Images

- \* Rebuild all Shared Libraries after recompiling all M and C source files.
- \* If your application is not using object code shared using GT.M's auto-relink functionality, please consider using it.

### <span id="page-11-2"></span>Compiling the Reference Implementation Plugin

If you plan to use database encryption, TLS replication, or TLS sockets, you must compile the reference implementation plugin to match the shared library dependencies unique to your platform. The instructions for compiling the Reference Implementation plugin are as follows:

1. Install the development headers and libraries for libgcrypt, libgpgme, libconfig, and libssl. On Linux, the package names of development libraries usually have a suffix such as -dev or -devel and are available through the package manager. For example, on Ubuntu\_x86\_64 a command like the following installs the required development libraries:

sudo apt-get install libgcrypt11-dev libgpgme11-dev libconfig-dev libssl-dev

Note that the package names may vary by distribution / version.

2. Unpack \$gtm\_dist/plugin/gtmcrypt/source.tar to a temporary directory.

```
mkdir /tmp/plugin-build
cd /tmp/plugin-build
cp $gtm_dist/plugin/gtmcrypt/source.tar . 
tar -xvf source.tar
```
- 3. Follow the instructions in the README.
	- \* Open Makefile with your editor; review and edit the common header (IFLAGS) and library paths (LIBFLAGS) in the Makefile to reflect those on your system.
	- \* Define the gtm\_dist environment variable to point to the absolute path for the directory where you have GT.M installed
	- \* Copy and paste the commands from the README to compile and install the encryption plugin with the permissions defined at install time

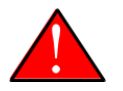

### Caution

These are separate steps to compile the encryption plugin for GT.M versions V5.3-004 through V6.3-000 when OpenSSL 1.1 is installed and OpenSSL 1.0.x libraries are still available.

- \* Download the most recent OpenSSL 1.0.x version
- \* Compile and install (default installs to /usr/local/ssl)

./config && make install

\* Adjust the configuration : Move the newly installed libraries out of the way

mv /usr/local/ssl/lib /usr/local/ssl/lib.donotuse

\* Adjust the configuration : Create another /usr/local/ssl/lib and symlink the existing 1.0.x library into it as the default. This ensures that the encryption plugin is compiled using the compatible OpenSSL 1.0.x library. Adjust the path below as necessary.

mkdir /usr/local/ssl/lib && ln -s /path/to/existing/libssl.so.1.0.x /usr/ local/ssl/libssl.so

- \* Recompile the encryption plugin following the above directions.
- \* Remove /usr/local/ssl/lib.donotuse to avoid future complications.

### <span id="page-12-0"></span>Upgrading to GT.M V6.3-012

The GT.M database consists of four types of components- database files, journal files, global directories, and replication instance files. The format of some database components differs for 32-bit and 64-bit GT.M releases for the x86 GNU/Linux platform.

GT.M upgrade procedure for V6.3-012 consists of 5 stages:

- \* [Stage 1: Global Directory Upgrade](#page-12-1)
- \* [Stage 2: Database Files Upgrade](#page-13-0)
- \* [Stage 3: Replication Instance File Upgrade](#page-16-0)
- \* [Stage 4: Journal Files Upgrade](#page-16-1)
- \* [Stage 5: Trigger Definitions Upgrade](#page-17-0)

Read the upgrade instructions of each stage carefully. Your upgrade procedure for GT.M V6.3-012 depends on your GT.M upgrade history and your current version.

### <span id="page-12-1"></span>Stage 1: Global Directory Upgrade

FIS strongly recommends you back up your Global Directory file before upgrading. There is no one-step method for downgrading a Global Directory file to an older format.

#### To upgrade from any previous version of GT.M:

- \* Open your Global Directory with the GDE utility program of GT.M V6.3-012.
- \* Execute the EXIT command. This command automatically upgrades the Global Directory.

#### To switch between 32- and 64-bit global directories on the x86 GNU/Linux platform:

- 1. Open your Global Directory with the GDE utility program on the 32-bit platform.
- 2. On GT.M versions that support SHOW -COMMAND, execute SHOW -COMMAND -FILE=file-name. This command stores the current Global Directory settings in the specified file.
- 3. On GT.M versions that do not support GDE SHOW -COMMAND, execute the SHOW -ALL command. Use the information from the output to create an appropriate command file or use it as a guide to manually enter commands in GDE.
- 4. Open GDE on the 64-bit platform. If you have a command file from 2. or 3., execute @file-name and then run the EXIT command. These commands automatically create the Global Directory. Otherwise use the GDE output from the old Global Directory and apply the settings in the new environment.

An analogous procedure applies in the reverse direction.

If you inadvertently open a Global Directory of an old format with no intention of upgrading it, execute the QUIT command rather than the EXIT command.

If you inadvertently upgrade a global directory, perform the following steps to downgrade to an old GT.M release:

- \* Open the global directory with the GDE utility program of V6.3-012.
- \* Execute the SHOW -COMMAND -FILE=file-name command. This command stores the current Global Directory settings in the file-name command file. If the old version is significantly out of date, edit the command file to remove the commands that do not apply to the old format. Alternatively, you can use the output from SHOW -ALL or SHOW -COMMAND as a guide to manually enter equivalent GDE commands for the old version.

### <span id="page-13-0"></span>Stage 2: Database Files Upgrade

Before starting the database file upgrade, use the prior GT.M version to perform an appropriate MUPIP action to removes abandoned GT.M database semaphores and releases any IPC resources.

#### To upgrade from GT.M V6\*:

There is no explicit procedure to upgrade a V6 database file when upgrading to a newer V6 version. After upgrading the Global Directory, opening a V6 database with a newer V6 GT.M process automatically upgrades the fields in the database file header.

#### To upgrade from GT.M V5.0\*/V5.1\*/V5.2\*/V5.3\*/V5.4\*/V5.5:

A V6 database file is a superset of a V5 database file and has potentially longer keys and records. Therefore, upgrading a database file requires no explicit procedure. After upgrading the Global Directory, opening a V5 database with a V6 process automatically upgrades fields in the database fileheader.

A database created with V6 supports up to 992Mi blocks and is not backward compatible. V6 databases that take advantage of V6 limits on key size and records size cannot be downgraded. Use MUPIP DOWNGRADE -VERSION=V5 to downgrade a V6 database back to V5 format provided it meets the database downgrade requirements. For more information on downgrading a database, refer to [Downgrading to V5 or V4](#page-18-0).

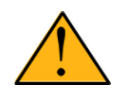

### Important

A V5 database that has been automatically upgraded to V6 can perform all GT.M V6.3-012 operations. However, that database can only grow to the maximum size of the version in which it was originally created. A database created on V5.0-000 through V5.3-003 has maximum size of 128Mi blocks. A database created on V5.4-000 through V5.5-000 has a maximum size of 224Mi blocks. A database file created with V6.0-000 (or above) can grow up to a maximum of 992Mi blocks. This means that, for example, the maximum size of a V6 database file having 8KiB block size is 7936GiB (8KiB\*992Mi).

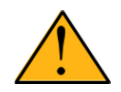

### Important

In order to perform a database downgrade you must perform a MUPIP INTEG - NOONLINE. If the duration of the MUPIP INTEG exceeds the time allotted for an upgrade you should rely on a rolling upgrade scheme using replication.

If your database has any previously used but free blocks from an earlier upgrade cycle (V4 to V5), you may need to execute the MUPIP REORG -UPGRADE command. If you have already executed the MUPIP REORG -UPGRADE command in a version prior to V5.3-003 and if subsequent versions cannot determine whether MUPIP REORG -UPGRADE performed all required actions, it sends warnings to the syslog requesting another run of MUPIP REORG -UPGRADE. In that case, perform any one of the following steps:

- \* Execute the MUPIP REORG -UPGRADE command again, or
- \* Execute the DSE CHANGE -FILEHEADER -FULLY\_UPGRADED=1 command to stop the warnings.

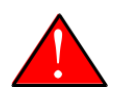

#### Caution

Do not run the DSE CHANGE -FILEHEADER -FULLY\_UPGRADED=1 command unless you are absolutely sure of having previously run a MUPIP REORG - UPGRADE from V5.3-003 or later. An inappropriate DSE CHANGE -FILEHEADE - FULLY UPGRADED=1 may lead to database integrity issues.

You do not need to run MUPIP REORG -UPGRADE on:

- \* A database that was created by a V5 MUPIP CREATE
- \* A database that has been completely processed by a MUPIP REORG -UPGRADE from V5.3-003 or later.

For additional upgrade considerations, refer to Database Compatibility Notes.

#### To upgrade from a GT.M version prior to V5.000:

You need to upgrade your database files only when there is a block format upgrade from V4 to V5. However, some versions, for example, database files which have been initially been created with V4 (and subsequently upgraded to a V5 format) may additionally need a MUPIP REORG -UPGRADE operation to upgrade previously used but free blocks that may have been missed by earlier upgrade tools.

- \* Upgrade your database files using in-place or traditional database upgrade procedure depending on your situation. For more information on in-place/traditional database upgrade, see [Database](http://tinco.pair.com/bhaskar/gtm/doc/articles/GTM_Database_Migration.html) [Migration Technical Bulletin](http://tinco.pair.com/bhaskar/gtm/doc/articles/GTM_Database_Migration.html).
- \* Run the MUPIP REORG -UPGRADE command. This command upgrades all V4 blocks to V5 format.

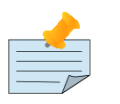

#### Note

Databases created with GT.M releases prior to V5.0-000 and upgraded to a V5 format retain the maximum size limit of 64Mi (67,108,864) blocks.

### Database Compatibility Notes

- \* Changes to the database file header may occur in any release. GT.M automatically upgrades database file headers as needed. Any changes to database file headers are upward and downward compatible within a major database release number, that is, although processes from only one GT.M release can access a database file at any given time, processes running different GT.M releases with the same major release number can access a database file at different times.
- Databases created with V5.3-004 through V5.5-000 can grow to a maximum size of 224Mi (234,881,024) blocks. This means, for example, that with an 8KiB block size, the maximum database file size is 1,792GiB; this is effectively the size of a single global variable that has a region to itself and does not itself span regions; a database consists of any number of global variables. A database created with GT.M versions V5.0-000 through V5.3-003 can be upgraded with MUPIP UPGRADE to increase the limit on database file size from 128Mi to 224Mi blocks.
- \* Databases created with V5.0-000 through V5.3-003 have a maximum size of 128Mi (134, 217,728) blocks. GT.M versions V5.0-000 through V5.3-003 can access databases created with V5.3-004 and later as long as they remain within a 128Mi block limit.
- \* Database created with V6.0-000 or above have a maximum size of 1,040,187,392(992Mi) blocks.
- \* For information on downgrading a database upgraded from V6 to V5, refer to: [Downgrading to V5 or](#page-12-1) [V4](#page-12-1).

### <span id="page-16-0"></span>Stage 3: Replication Instance File Upgrade

V6.3-012 does not require new replication instance files if you are upgrading from V5.5-000. However, V6.3-012 requires new replication instance files if you are upgrading from any version prior to V5.5-000. Instructions for creating new replication instance files are in the [Database Replication](http://tinco.pair.com/bhaskar/gtm/doc/books/ao/UNIX_manual/ch07.html) chapter of the GT.M Administration and Operations Guide. Shut down all Receiver Servers on other instances that are to receive updates from this instance, shut down this instance Source Server(s), recreate the instance file, restart the Source Server(s) and then restart any Receiver Server for this instance with the -UPDATERESYNC qualifier.

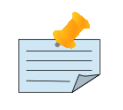

#### Note

Without the -UPDATERESYNC qualifier, the replicating instance synchronizes with the originating instance using state information from both instances and potentially rolling back information on the replicating instance. The -UPDATERESYNC qualifier declares the replicating instance to be in a wholesome state matching some prior (or current) state of the originating instance; it causes MUPIP to update the information in the replication instance file of the originating instance and not modify information currently in the database on the replicating instance. After this command, the replicating instance catches up to the originating instance starting from its own current state. Use -UPDATERESYNC only when you are absolutely certain that the replicating instance database was shut down normally with no errors, or appropriately copied from another instance with no errors.

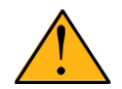

### Important

You must always follow the steps described in the [Database Replication](http://tinco.pair.com/bhaskar/gtm/doc/books/ao/UNIX_manual/ch07.html) chapter of the GT.M Administration and Operations Guide when migrating from a logical dual site (LDS) configuration to an LMS configuration, even if you are not changing GT.M releases.

### <span id="page-16-1"></span>Stage 4: Journal Files Upgrade

On every GT.M upgrade:

- \* Create a fresh backup of your database.
- \* Generate new journal files (without back-links).

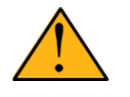

### Important

This is necessary because MUPIP JOURNAL cannot use journal files from a release other than its own for RECOVER, ROLLBACK, or EXTRACT.

### <span id="page-17-0"></span>Stage 5: Trigger Definitions Upgrade

If you are upgrading from V5.4-002A/V5.4-002B/V5.5-000 to V6.3-012 and you have database triggers defined in V6.2-000 or earlier, you need to ensure that your trigger definitions are wholesome in the older version and then run MUPIP TRIGGER -UPGRADE. If you have doubts about the wholesomeness of the trigger definitions in the old version use the instructions below to capture the definitions delete them in the old version (-\*), run MUPIP TRIGGER -UPGRADE in V6.3-012 and then reload them as described below.

You need to extract and reload your trigger definitions only if you are upgrading from V5.4-000/ V5.4-000A/V5.4-001 to V6.3-012 or if you find your prior version trigger definitions have problems. For versions V5.4-000/V5.4-000A/V5.4-001 this is necessary because multi-line XECUTEs for triggers require a different internal storage format for triggers which makes triggers created in V5.4-000/ V5.4-000A/V5.4-001 incompatible with V5.4-002/V5.4-002A/V5.4-002B/V5.5-000/V6.0-000/V6.0-001/ V6.3-012.

To extract and reapply the trigger definitions on V6.3-012 using MUPIP TRIGGER:

- 1. Using the old version, execute a command like **mupip trigger -select="\*" trigger defs.trg**. Now, the output file trigger defs.trg contains all trigger definitions.
- 2. Place -\* at the beginning of the trigger defs.trg file to remove the old trigger definitions.
- 3. Using V6.3-012, run mupip trigger -triggerfile=trigger defs.trg to reload your trigger definitions.

To extract and reload trigger definitions on a V6.3-012 replicating instance using \$ZTRIGGER():

- 1. Shut down the instance using the old version of GT.M.
- 2. Execute a command like mumps -run %XCMD 'i \$ztrigger("select")' > trigger\_defs.trg . Now, the output file trigger defs.trg contains all trigger definitions.
- 3. Turn off replication on all regions.
- 4. Run mumps -run %XCMD 'i  $&ztriiger("item", "-*)$  to remove the old trigger definitions.
- 5. Perform the upgrade procedure applicable for V6.3-012.
- 6. Run mumps -run %XCMD 'if \$ztrigger("file","trigger\_defs.trg")' to reapply your trigger definitions.
- 7. Turn replication on.
- 8. Connect to the originating instance.

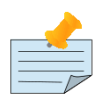

#### Note

Reloading triggers renumbers automatically generated trigger names.

### <span id="page-18-0"></span>Downgrading to V5 or V4

You can downgrade a GT.M V6 database to V5 or V4 format using MUPIP DOWNGRADE.

Starting with V6.0-000, MUPIP DOWNGRADE supports the -VERSION qualifier with the following format:

MUPIP DOWNGRADE -VERSION=[V5|V4]

-VERSION specifies the desired version for the database header.

#### To qualify for a downgrade from V6 to V5, your database must meet the following requirements:

- 1. The database was created with a major version no greater than the target version.
- 2. The database does not contain any records that exceed the block size (spanning nodes).
- 3. The sizes of all the keys in database are less than 256 bytes.
- 4. There are no keys present in database with size greater than the Maximum-Key-Size specification in the database header, that is, Maximum-Key-Size is assured.
- 5. The maximum Record size is small enough to accommodate key, overhead, and value within a block.

To verify that your database meets all of the above requirements, execute MUPIP INTEG -NOONLINE. Note that the integrity check requires the use of -NOONLINE to ensure no concurrent updates invalidate the above requirements. Once assured that your database meets all the above requirements, MUPIP DOWNGRADE -VERSION=V5 resets the database header to V5 elements which makes it compatible with V5 versions.

To qualify for a downgrade from V6 to V4, your database must meet the same downgrade requirements that are there for downgrading from V6 to V5.

If your database meets the downgrade requirements, perform the following steps to downgrade to V4:

- 1. In a GT.M V6.3-012 environment:
	- a. Execute MUPIP SET -VERSION=v4 so that GT.M writes updates blocks in V4 format.
	- b. Execute MUPIP REORG -DOWNGRADE to convert all blocks from V6 format to V4 format.
- 2. Bring down all V6 GT.M processes and execute MUPIP RUNDOWN -FILE on each database file to ensure that there are no processes accessing the database files.
- 3. Execute MUPIP DOWNGRADE -VERSION=V4 to change the database file header from V6 to V4.
- 4. Restore or recreate all the V4 global directory files.
- 5. Your database is now successfully downgraded to V4.

### <span id="page-19-0"></span>Managing M mode and UTF-8 mode

With [International Components for Unicode](http://icu-project.org) (ICU) version 3.6 or later installed, GT.M's UTF-8 mode provides support for Unicode® (ISO/IEC-10646) character strings. On a system that does not have ICU 3.6 or later installed, GT.M only supports M mode.

On a system that has ICU installed, GT.M optionally installs support for both M mode and UTF-8 mode, including a utf8 subdirectory of the directory where GT.M is installed. From the same source file, depending upon the value of the environment variable gtm\_chset, the GT.M compiler generates an object file either for M mode or UTF-8 mode. GT.M generates a new object file when it finds both a source and an object file, and the object predates the source file and was generated with the same setting of \$gtm\_chset/\$ZCHset. A GT.M process generates an error if it encounters an object file generated with a different setting of \$gtm\_chset/\$ZCHset than that processes' current value.

Always generate an M object module with a value of \$gtm\_chset/\$ZCHset matching the value processes executing that module will have. As the GT.M installation itself contains utility programs written in M, their object files also conform to this rule. In order to use utility programs in both M mode and UTF-8 mode, the GT.M installation ensures that both M and UTF-8 versions of object modules exist, the latter in the utf8 subdirectory. This technique of segregating the object modules by their compilation mode prevents both frequent recompiles and errors in installations where both modes are in use. If your installation uses both modes, consider a similar pattern for structuring application object code repositories.

GT.M is installed in a parent directory and a utf8 subdirectory as follows:

- \* Actual files for GT.M executable programs (mumps, mupip, dse, lke, and so on) are in the parent directory, that is, the location specified for installation.
- \* Object files for programs written in M (GDE, utilities) have two versions one compiled with support for UTF-8 mode in the utf8 subdirectory, and one compiled without support for UTF-8 mode in the parent directory. Installing GT.M generates both versions of object files, as long as ICU 3.6 or greater is installed and visible to GT.M when GT.M is installed, and you choose the option to install UTF-8 mode support. Note that on 64-bit versions of GT.M, the object code is in shared libraries, rather than individual files in the directory.
- \* The utf8 subdirectory has files called mumps, mupip, dse, lke, and so on, which are relative symbolic links to the executables in the parent directory (for example, mumps is the symbolic link ../mumps).
- \* When a shell process sources the file gtmprofile, the behavior is as follows:
	- \* If \$gtm\_chset is "m", "M" or undefined, there is no change from the previous GT.M versions to the value of the environment variable \$gtmroutines.
	- \* If \$gtm\_chset is "UTF-8" (the check is case-insensitive),
		- \* \$gtm\_dist is set to the utf8 subdirectory (that is, if GT.M is installed in /usr/lib/fis-gtm/ gtm\_V6.3-012\_i686, then gtmprofile sets \$gtm\_dist to /usr/lib/fis-gtm/gtm\_V6.3-012\_i686/utf8).
		- \* On platforms where the object files have not been placed in a libgtmutil.so shared library, the last element of \$gtmroutines is \$gtm\_dist(\$gtm\_dist/..) so that the source files in the

parent directory for utility programs are matched with object files in the utf8 subdirectory. On platforms where the object files are in libgtmutil.so, that shared library is the one with the object files compiled in the mode for the process.

For more information on gtmprofile, refer to the [Basic Operations](http://tinco.pair.com/bhaskar/gtm/doc/books/ao/UNIX_manual/ch03.html) chapter of GT.M Administration and Operations Guide.

<span id="page-20-0"></span>Although GT.M uses ICU for UTF-8 operation, ICU is not FIS software and FIS does not support ICU.

### Setting the environment variable TERM

The environment variable TERM must specify a terminfo entry that accurately matches the terminal (or terminal emulator) settings. Refer to the terminfo man pages for more information on the terminal settings of the platform where GT.M needs to run.

- \* Some terminfo entries may seem to work properly but fail to recognize function key sequences or fail to position the cursor properly in response to escape sequences from GT.M. GT.M itself does not have any knowledge of specific terminal control characteristics. Therefore, it is important to specify the right terminfo entry to let GT.M communicate correctly with the terminal. You may need to add new terminfo entries depending on your specific platform and implementation. The terminal (emulator) vendor may also be able to help.
- \* GT.M uses the following terminfo capabilities. The full variable name is followed by the capname in parenthesis:

```
auto_right_margin(am), clr_eos(ed), clr_eol(el), columns(cols), cursor_address(cup),
 cursor_down(cud1), cursor_left(cub1), cursor_right(cuf1), cursor_up(cuu1),
 eat_newline_glitch(xenl), key_backspace(kbs), key_dc(kdch1),key_down(kcud1),
 key_left(kcub1), key_right(kcuf1), key_up(kcuu1), key_insert(kich1),
 keypad_local(rmkx),keypad_xmit(smkx), lines(lines).
```
GT.M sends keypad\_xmit before terminal reads for direct mode and READs (other than READ \*) if EDITING is enabled. GT.M sends keypad\_local after these terminal reads.

### <span id="page-20-1"></span>Installing Compression Libraries

If you plan to use the optional compression facility for replication, you must provide the compression library. The GT.M interface for compression libraries accepts the zlib compression libraries without any need for adaptation. These libraries are included in many UNIX distributions and are downloadable from the [zlib home page](http://www.zlib.net). If you prefer to use other compression libraries, you need to configure or adapt them to provide the same API as that provided by zlib.

If a package for zlib is available with your operating system, FIS suggests that you use it rather than building your own.

By default, GT.M searches for the libz.so shared library in the standard system library directories (for example, /usr/lib, /usr/local/lib, /usr/local/lib64). If the shared library is installed in a non-standard location, before starting replication, you must ensure that the environment variable LIBPATH (AIX)

or LD\_LIBRARY\_PATH (GNU/Linux) includes the directory containing the library. The Source and Receiver Server link the shared library at runtime. If this fails for any reason (such as file not found, or insufficient authorization), the replication logic logs a DLLNOOPEN error and continues with no compression.

Although GT.M uses a library such as zlib for compression, such libraries are not FIS software and FIS does not support any compression libraries.

# <span id="page-22-0"></span>Change History

### <span id="page-22-1"></span>V6.3-012

Fixes and enhancements specific to V6.3-012:

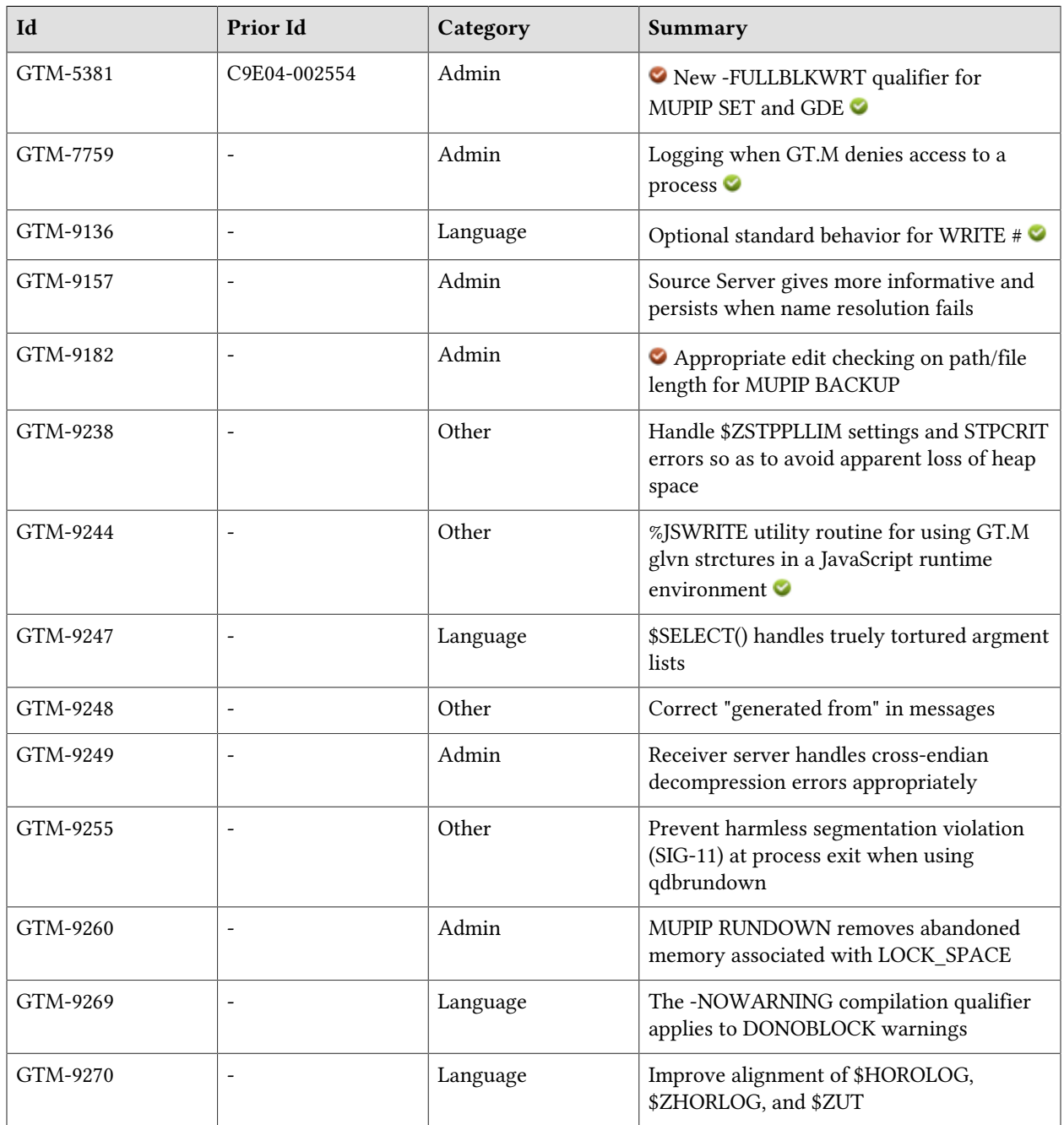

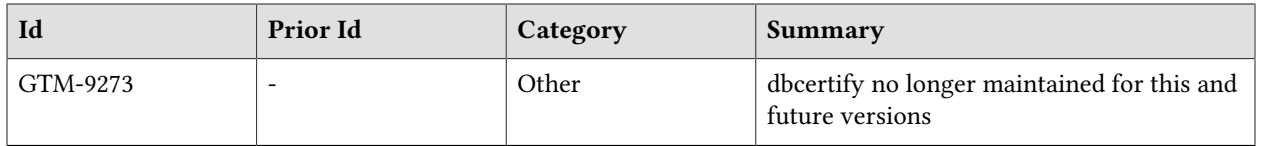

### <span id="page-24-0"></span>Language

- <span id="page-24-1"></span>The [NO]FFLF deviceparameter controls whether WRITE # produces only a form-feed  $\langle$  <FF> $\rangle$  or a form-feed and line-feed (<FF><LF>). Previously, GT.M used <FF><LF> which deviated from the standard, however, out of concern for existing practice the default remains <FF><LF> Additionally, the "gtm\_nofflf" environment variable controls the default WRITE # behavior of GT.M. If it is unset or set to 0,  $N[O]$  or  $F[ALSE]$ , the default behavior is unchanged. If it is set to 1,  $Y[ES]$  or  $T[RUE]$ , the default behavior of WRITE # is changed to produce only a form-feed (<FF>), though M programs can still control behavior by specifying the FFLF deviceparameter. (GTM-9136)
- <span id="page-24-2"></span>\* \$SELECT() correctly handles a range of arguments that include literals that GT.M optimizes at compile time and extensive nesting of the function. Previously, \$SELECT() with some argument patterns failed, typically with a GT.M fatal error, but in a few cases with an incorrect result. (GTM-9247)
- <span id="page-24-3"></span>\* The -NOWARNING compilation qualifier suppresses DONOBLOCK warnings; previously it did not. (GTM-9269)
- <span id="page-24-4"></span>\* \$HOROLOG uses the same system service as \$ZUT. Previously, when \$HOROLOG was fetched first and scaled to microseconds, it could be less than a subsequently fetched \$ZUT. (GTM-9270)

# <span id="page-26-0"></span>System Administration

<span id="page-26-1"></span>\* GDE and MUPIP SET recognize the FULLBLKWRT database segment/file characteristic to determine whether GT.M writes only valid database blocks contents, or a full block including meaningless trailing content. Full block writes are more efficient with some secondary storage because they avoid read-before-write. The format of the FULLBLKWRT qualifier is:

#### -FU[LLBLKWRT]={0|1|2}

- \* When -FULLBLKWRT=2, a process writes all newly allocated database blocks in their entirety regardless of their actual valid contents. This relieves some file systems from tracking as much unallocated space and thus reduces file system metadata maintenance.
- \* When -FULLBLKWRT=1, a process writes entire file system blocks in their entirety regardless of their actual valid contents, on some file systems, this avoids reading in advance of most writes and thus reduces file system load and increases response time.
- \* When -FULLBLKWRT=0 (the default), a process writes only valid data.

Note that when the file system block size and the database block size are the same there is no difference between the settings of 1 and 2.

Previously the gtm\_fullblockwrites environment variable of the first process to access the database (or its absence) determined this characteristic. With this change, GT.M no longer recongizes the enviroment variable gtm\_fullblockwrites. (GTM-5381) < <

<span id="page-26-2"></span>By default GT.M uses the the syslog() facility to log a number of errors related to permissions and access. Previously, it only noted these messages on the console or, if output was redirected, in a GT.M process's error output. The GT.M restriction LOGDENIALS provides a facility for disabling this logging on a Unix group basis. If the restriction mechanism is not used, the logging takes place for all GT.M processes. If the restriction is used logging takes place for specified groups only. To support restriction based configuration of LOGDENIALS, the GT.M restriction handling code now supports group names using the POSIX Portable Filename Character Set:

> 3.282 Portable Filename Character Set The set of characters from which portable filenames are constructed. A B C D E F G H I J K L M N O P Q R S T U V W X Y Z a b c d e f g h i j k l m n o p q r s t u v w x y z 0 1 2 3 4 5 6 7 8 9 . \_ -

In practice, this means the characters "-" and "." are now accepted by GT.M in group names specified in the restrict.txt file whereas previously they were not. (GTM-7759)

<span id="page-26-3"></span>When the Source Server fails to resolve a secondary host name to an IP address, it reports the secondary host name with the GETADDRINFO message in the Source Server log file and continues

attempts to resolve the host name to an IP address as per the -CONNECTPARAMS settings. Previously, the Source Server did not display the host name in the GETADDRINFO message and terminated the Source Server process. This change increases the replication resilience in events like network reconfiguration and cluster management. (GTM-9157)

- <span id="page-27-0"></span>MUPIP BACKUP issues FILENAMETOOLONG when the backup file path size exceeds the maximum allowed by GTM, 255 bytes. Previously, MUPIP BACKUP could at least partially execute in spite of file paths that exceeded the maximum length allowed by GTM. (GTM-9182)  $\bullet$
- <span id="page-27-1"></span>Receiver server connected to a cross endian Source server handles decompression errors appropriately. Previously when there was an issue with zlib uncompress, and the source server has the opposite endian, the receiver server would exit with a KILLBYSIGSINFO1 error. This was only encountered in the GT.M development environment, and was never reported by a user. (GTM-9249)
- <span id="page-27-2"></span>\* MUPIP RUNDOWN removes shared memory associated with LOCK hashing when removing database shared memory, as needed. Previously, in the rare case that GT.M created an additional shared memory segment to hold the LOCK hash table and the database required a manual MUPIP RUNDOWN/RECOVER/ROLLBACK to run down the database, MUPIP did not remove the additional shared memory segment. (GTM-9260)

## <span id="page-28-0"></span>**Other**

- <span id="page-28-2"></span>\* GT.M manages detection of STPCRIT errors to minimize the chance that repeats of those errors indicate decreasing amounts of available space; previously repeated STPCRIT errors inappropriately indicated a loss of string pool space. Also, an attempt to set the limit lower than the miminum string pool size adds the requested limit to the minimum size; previously, GT.M silently ignored such attempts. (GTM-9238)
- <span id="page-28-1"></span>The  $\textdegree$ %JSWRITE utility routine converts a GT.M global/local variable (glvn) or a series of SET  $\textcircled{a}$ arguments to a string of JS objects. We believe that the ^%JSWRITE utility routine may interest both database administrators and JavaScript programmers alike.

There are several ^%JSWRITE use cases possible when there is a need to use a GT.M glvn structure in a JavaScript environment. For JS component development with contemporary JavaScript web development frameworks, ^%JSWRITE converts a GT.M glvn structures to JS objects which you can use as properties. On production sites where a JavaScript runtime environment is not available or cannot be installed, consider using an Instance Bound Global Directory to replicate only the relevant globals to another site which has a JavaScript runtime environment and use the %JSWRITE utility routine to transform those globals to JS objects. For example, you can setup an Instance Bound Global Directory to replicate a global that contains only the relevant statistics (TR0, TR1, TR2, TR3, and TR4) from the %YGBLSTAT utility to a remote instance which has node.js and the visualization tools to display TP restart trends in a graph.

For information on usage and syntax of the ^%JSWRITE utility routine, refer to the [Additional](#page-30-1) [Information](#page-30-1) section.

For ^%JSWRITE reference implementations and examples of ^%JSWRITE, refer to the [fis-gtm](#page-34-0)[jswrite.tar.gz](#page-34-0) npm package.(GTM-9244)

- <span id="page-28-3"></span>\* GT.M includes the correct value for "generated from" in system log messages. Since V60002 the value indicated the wrong location. (GTM-9248)
- <span id="page-28-4"></span>\* GT.M manages the release of the rendezvous (ftok) semaphore appropriately on process exit when using qdbrundown; previously when processes bypassed certain logic, they could encounter a SIG-11, which had no additional impact. (GTM-9255)
- <span id="page-28-5"></span>The dbcertify software to upgrade V4 GT.M databases to V5/V6 is deprecated and no longer shipped as a separate package. Please use a prior GT.M version to upgrade a V4 database. (GTM-9273)

# <span id="page-30-0"></span>Additional Information

### <span id="page-30-1"></span>Additional Information about GTM-9244 - %JSWRITE Utility Routine

The  $^{\circ}$ %JSWRITE utility routine converts a glvn structure or a series of SET @ arguments to a string of JS objects. The format of the ^%JSWRITE utility is:

^%JSWRITE(glvnode,[expr1,expr2])

- \* glvnode specifies the string containing the subscripted/unsubscripted global or local variable name. When glvnode evaluates to an empty string ("") or there are no arguments, %JSWRITE considers all subscripted local variables in scope for conversion.
- \* If expr1 specifies "#", ^%JSWRITE displays JS objects of the entire tree starting from the glvnode till the end of the glvn.
- \* If expr1 specifies "\*", ^%JSWRITE displays JS objects for all nodes descending from the specified glvn node.
- \* Specifying "\*" and "#" together produces an ILLEGALEXPR2 error.
- \* Specifying [expr1], that is, with a leading "["and trailing "]", ^%JSWRITE displays the JSON objects in an array collection. Without [], you need to transform the object strings to the desired destination object format.
- $*$  If expr2 specifies "noglyname",  $\land$ %JSWRITE excludes the first key containing the name of the glyn root from the JS object output.
- \* The default \$ETRAP for %JSWRITE is if (""=\$etrap) new \$etrap set \$etrap="do errorobj"\_"^"\_ \$text(+0),\$zstatus="". To override the default error handler, set \$ETRAP to any non-empty value.
- $*$  GT.M is not a JavaScript runtime environment. Therefore, we recommend parsing all output of  $\wedge$ %JSWRITE either using a JSON parser such as JSON.parse() in an appropriate JavaScript run-time environment, a web server via setting its response header to 'Content-Type:application/json', or an application where JSON parsing is available.
- \* When appropriate, enclose invocations of  $\textdegree$ %JSWRITE in a TSTART/COMMIT boundary to prevent any blurred copy of data that is actively updated.
- \* When appropriate, use GT.M alias containers to take appropriate local variables temporarily out of scope and then run the argumentless form of  $^{\wedge}$ %JSWRITE.

Examples:

```
# Demo lv
GTM>zwrite demodevtest
demodevtest("Developer1","Token1","testSetup")="runtest holt maintest cpipe"
demodevtest("Developer1","Token1","testSetup","65401,11987")=1
demodevtest("Developer1","Token1","testSetup","holt","t")="mtest"
demodevtest("Developer1","Token1","testSetup","holt","t","SendReport",65401,12073)=1
```

```
demodevtest("Developer1","Token1","testSetup","holt","t","cpipe",65401,12025)=0
demodevtest("Developer1","Token2","testSetup")="runtest holt maintest tconv"
demodevtest("Developer1","Token2","testSetup","holt","65401,21987")=1
demodevtest("Developer1","Token2","testSetup","holt","t")="mtest"
demodevtest("Developer1","Token2","testSetup","holt","t","SendReport",65401,22073)=1
demodevtest("Developer1","Token2","testSetup","holt","t","tconv",65401,22025)=0
demodevtest("Developer2","Token3","testSetup")="runtest holt maintest tconv"
demodevtest("Developer2","Token3","testSetup","holt","65401,21987")=1
demodevtest("Developer2","Token3","testSetup","holt","t")="mtest"
demodevtest("Developer2","Token3","testSetup","holt","t","SendReport",65401,22073)=1
demodevtest("Developer2","Token3","testSetup","holt","t","tconv",65401,22025)=0
demodevtest("Developer3","Token4","testSetup")="runtest holt maintest tconv"
demodevtest("Developer3","Token4","testSetup","holt","65401,31987")=1
demodevtest("Developer3","Token4","testSetup","holt","t")="mtest"
demodevtest("Developer3","Token4","testSetup","holt","t","SendReport",65401,32073)=1
demodevtest("Developer3","Token4","testSetup","holt","t","tconv",65401,32025)=0
```
GTM>set glvn="demodevtest(""Developer2"")"

```
GTM>do ^%JSWRITE(glvn,"*") ; JS Object Strings: All descendants of demodevtest("Developer2")
{"demodevtest":{"Developer2":{"Token3":{"testSetup":"runtest holt maintest tconv"}}}}
{"demodevtest":{"Developer2":{"Token3":{"testSetup":{"holt":{"65401,21987":1}}}}}}
{"demodevtest":{"Developer2":{"Token3":{"testSetup":{"holt":{"t":"mtest"}}}}}}
{"demodevtest":{"Developer2":{"Token3":{"testSetup":{"holt":{"t":{"SendReport":{"65401":
{"22073":1}}}}}}}}}
{"demodevtest":{"Developer2":{"Token3":{"testSetup":{"holt":{"t":{"tconv":{"65401":
{"22025":0}}}}}}}}}
```

```
GTM>do ^%JSWRITE(glvn,"[*]") ; Array: All descendants of demodevtest("Developer2")
[{"demodevtest":{"Developer2":{"Token3":{"testSetup":"runtest holt maintest tconv"}}}},
{"demodevtest":{"Developer2":{"Token3":{"testSetup":{"holt":{"65401,21987":1}}}}}},
{"demodevtest":{"Developer2":{"Token3":{"testSetup":{"holt":{"t":"mtest"}}}}}},
{"demodevtest":{"Developer2":{"Token3":{"testSetup":{"holt":{"t":{"SendReport":{"65401":
{"22073":1}}}}}}}}},
{"demodevtest":{"Developer2":{"Token3":{"testSetup":{"holt":{"t":{"tconv":{"65401":
{"22025":0}}}}}}}}}]
```

```
GTM> do ^%JSWRITE(glvn,"#") ; JS Object Strings: All descendants of demodevtest starting from
  demodevtest("Developer2")
{"demodevtest":{"Developer2":{"Token3":{"testSetup":"runtest holt maintest tconv"}}}}
{"demodevtest":{"Developer2":{"Token3":{"testSetup":{"holt":{"65401,21987":1}}}}}}
{"demodevtest":{"Developer2":{"Token3":{"testSetup":{"holt":{"t":"mtest"}}}}}}
{"demodevtest":{"Developer2":{"Token3":{"testSetup":{"holt":{"t":{"SendReport":{"65401":
{"22073":1}}}}}}}}}
{"demodevtest":{"Developer2":{"Token3":{"testSetup":{"holt":{"t":{"tconv":{"65401":
{"22025":0}}}}}}}}}
{"demodevtest":{"Developer3":{"Token4":{"testSetup":"runtest holt maintest tconv"}}}}
{"demodevtest":{"Developer3":{"Token4":{"testSetup":{"holt":{"65401,31987":1}}}}}}
{"demodevtest":{"Developer3":{"Token4":{"testSetup":{"holt":{"t":"mtest"}}}}}}
{"demodevtest":{"Developer3":{"Token4":{"testSetup":{"holt":{"t":{"SendReport":{"65401":
{"32073":1}}}}}}}}}
```

```
{"demodevtest":{"Developer3":{"Token4":{"testSetup":{"holt":{"t":{"tconv":{"65401":
{"32025":0}}}}}}}}}
GTM>do ^%JSWRITE(glvn,"[#]") ; Array: All descendants of demodevtest starting from
 demodevtest("Developer2")
[{"demodevtest":{"Developer2":{"Token3":{"testSetup":"runtest holt maintest tconv"}}},
{"demodevtest":{"Developer2":{"Token3":{"testSetup":{"holt":{"65401,21987":1}}}}}},
{"demodevtest":{"Developer2":{"Token3":{"testSetup":{"holt":{"t":"mtest"}}}}}},
{"demodevtest":{"Developer2":{"Token3":{"testSetup":{"holt":{"t":{"SendReport":{"65401":
{"22073":1}}}}}}}}},
{"demodevtest":{"Developer2":{"Token3":{"testSetup":{"holt":{"t":{"tconv":{"65401":
{"22025":0}}}}}}}}},
{"demodevtest":{"Developer3":{"Token4":{"testSetup":"runtest holt maintest tconv"}}}},
{"demodevtest":{"Developer3":{"Token4":{"testSetup":{"holt":{"65401,31987":1}}}}}},
{"demodevtest":{"Developer3":{"Token4":{"testSetup":{"holt":{"t":"mtest"}}}}}},
{"demodevtest":{"Developer3":{"Token4":{"testSetup":{"holt":{"t":{"SendReport":{"65401":
{"32073":1}}}}}}}}},
{"demodevtest":{"Developer3":{"Token4":{"testSetup":{"holt":{"t":{"tconv":{"65401":
{"32025":0}}}}}}}}}]
$ $gtm_dist/mumps -r %XCMD 'ZWRITE ^demodevtest' | $gtm_dist/mumps -r STDIN^%JSWRITE
[{"^demodevtest":{"Developer1":{"Token1":{"testSetup":"runtest holt maintest cpipe"}}}},
{"^demodevtest":{"Developer1":{"Token1":{"testSetup":{"65401,11987":1}}}}},
{"^demodevtest":{"Developer1":{"Token1":{"testSetup":{"holt":{"t":"mtest"}}}}}},
{"^demodevtest":{"Developer1":{"Token1":{"testSetup":{"holt":{"t":{"SendReport":{"65401":
{"12073":1}}}}}}}}},
{"^demodevtest":{"Developer1":{"Token1":{"testSetup":{"holt":{"t":{"cpipe":{"65401":
{"12025":0}}}}}}}}},
{"^demodevtest":{"Developer1":{"Token2":{"testSetup":"runtest holt maintest tconv"}}}},
{"^demodevtest":{"Developer1":{"Token2":{"testSetup":{"holt":{"65401,21987":1}}}}}},
{"^demodevtest":{"Developer1":{"Token2":{"testSetup":{"holt":{"t":"mtest"}}}}}},
{"^demodevtest":{"Developer1":{"Token2":{"testSetup":{"holt":{"t":{"SendReport":{"65401":
{"22073":1}}}}}}}}},
{"^demodevtest":{"Developer1":{"Token2":{"testSetup":{"holt":{"t":{"tconv":{"65401":
{"22025":0}}}}}}}}},
{"^demodevtest":{"Developer2":{"Token3":{"testSetup":"runtest holt maintest tconv"}}}},
{"^demodevtest":{"Developer2":{"Token3":{"testSetup":{"holt":{"65401,21987":1}}}}}},
{"^demodevtest":{"Developer2":{"Token3":{"testSetup":{"holt":{"t":"mtest"}}}}}},
{"^demodevtest":{"Developer2":{"Token3":{"testSetup":{"holt":{"t":{"SendReport":{"65401":
{"22073":1}}}}}}}}},
{"^demodevtest":{"Developer2":{"Token3":{"testSetup":{"holt":{"t":{"tconv":{"65401":
{"22025":0}}}}}}}}},
{"^demodevtest":{"Developer3":{"Token4":{"testSetup":"runtest holt maintest tconv"}}}},
{"^demodevtest":{"Developer3":{"Token4":{"testSetup":{"holt":{"65401,31987":1}}}}}},
{"^demodevtest":{"Developer3":{"Token4":{"testSetup":{"holt":{"t":"mtest"}}}}}},
{"^demodevtest":{"Developer3":{"Token4":{"testSetup":{"holt":{"t":{"SendReport":{"65401":
{"32073":1}}}}}}}}},
{"^demodevtest":{"Developer3":{"Token4":{"testSetup":{"holt":{"t":{"tconv":{"65401":
{"32025":0}}}}}}}}}]
```
Utility Label:

#### STDIN^%JSWRITE [singlesub]

With the STDIN, the %JSWRITE utility routine expects a valid SET @ argument (like the one from the ZWRITE command) as its standard input over a named/unnamed pipe device and returns an array of objects. This construct ensures that \$ZUSEDSTOR remains consistently low even for processing large data for conversion. STDIN^%JSWRITE automatically terminates the process with a non-zero exit status when it does not receive a READ terminator for 120 seconds from standard input.

When "singlesub" is specified as an argument, ^%JSWRITE expects ZWRITE lines for single subscript glvns. Here ^%JSWRITE implicitly removes the unsubscripted glvn name and returns an array collection of objects in the form of [{"key1":value,"key2":value,...},{"key1":value,"key2":value,...}] where:

- \* key1 is the subscript
- $*$  value is the right side of the  $=$ .

The subscript first received by STDIN^%JSWRITE singlesub denotes the start of the object. When ^ %JSWRITE finds the same subscript, it ends the current object boundary and starts the boundary of a new object.

Example:

```
$ $gtm_dist/mumps -r ^RTN
abc("firstname")="John"
abc("lastname")="Doe"
abc("firstname")="Jane"
abc("lastname")="Doe"
$ $gtm_dist/mumps -r ^RTN | $gtm_dist/mumps -r STDIN^%JSWRITE singlesub
[{"firstname":"John","lastname":"Doe"},
{"firstname":"Jane","lastname":"Doe"}]
```
# <span id="page-34-0"></span>fis-gtm-jswrite.tar.gz

### <span id="page-34-1"></span>**Overview**

fis-gtm-jswrite.tar.gz is an npm package containing four ^%JSWRITE reference implementations and three examples for the ^%JSWRITE utility routine. It also includes a utility class called [JSWRITE.js](#page-39-2) to help process the output of the  $\frac{8}{5}$ SWRITE utility routine for use in a JavaScript runtime environment and convert JavaScript objects to SET @ arguments.

The fis-gtm-jswrite.tar.gz package is available only for supported GT.M customers from the FIS Client Portal ([https://my.fisglobal.com/products/gtm\)](https://my.fisglobal.com/products/gtm). Being a supported GT.M customer entitles you to receive package patches and upgrades under the terms of your support agreement. Note that the license for the fis-gtm-jswrite.tar.gz does not permit redistribution. You may use the fis-gtm-jswrite.tar.gz package as-is or modify as appropriate to suit your needs. In both the cases, you must adequately test the reference implementations and the utility class before using them in a production environment. Please contact [gtmsupport@fisglobal.com](mailto:gtmsupport@fisglobal.com) or your support channel for more information on obtaining this package.

The ^%JSWRITE reference implementations are:

- 1. [Dynamic Journal File Progress Bar](#jnlmonitor): GTMJSJNLCHAIN.m/gtmjsjnlchain.js
- 2. [Global Buffers Dashboard](#dgblbuffer): GTMJSACCESSBG.m/gtmjsaccessbg.js
- 3. [Journal File Chain Report:](#jnlfilechainjs) GTMJSJNLCHAIN.m/gtmjsdbjnl.js
- 4. [%YGBLSTATS Sparkline Chart](#ygblstatsjswrite) and [%YGBLSTATS to JSON](#gvstatstoexcel): GTMJSGVSTATS.m/gtmjsgvstats.js

The examples are:

- 1. gtmjstree.js (renders ^sampletree in the form of a tree)
- 2. gtmjs-sql1.js (a simple example)
- 3. gtmjs-sql2.js (a simple example)
- <span id="page-34-2"></span>4. gtmjs-to-gtm.js (example of JSWRITE.js helper class)

### Installation

#### Step 1: Install node.js and npm

```
curl -sL https://deb.nodesource.com/setup_13.x | sudo -E bash -
sudo apt-get install -y nodejs
curl -L https://www.npmjs.com/install.sh | sh
```
#### Step 2: Install the fis-gtm-jswrite npm package

cd \$project\_dir

npm install /path/to/fis-gtm-jswrite.tar.gz # This command installs the @fis-gtm/jswrite package and the relevant %JSWRITE reference implementation dependencies. npm audit −−fix

#### Step 3: Run the %JSWRITE reference implementations

```
# The following reference implementations use the "STDIN^%JSWRITE singlesub" entry point and
 require the gtmposix plugin.
export gtmroutines="node_modules/@fis-gtm/jswrite/reference_implementations $gtmroutines" 
   # include the reference_implementations directory in the search list
node node_modules/@fis-gtm/jswrite/reference_implementations/gtmjsjnlchain.js # journal file
 chain status sheet 
node node_modules/@fis-gtm/jswrite/reference_implementations/gtmjsaccessbg.js # %dirty
 buffer dashboard 
node node_modules/@fis-gtm/jswrite/reference_implementations/gtmjsdbjnl.js # displays the
 size of the database and journal files 
# Set the environment variable LC_ALL to a UTF8 locale (needed for the %JSWRITE Sparkline
 Chart (GTMJSGVSTATS.m/gtmjsgvstats.js) reference implementation)
node node_modules/@fis-gtm/jswrite/reference_implementations/gtmjsgvstats.js # By default,
  this reference implementation displays a sparkline chart for SETs and GETs. For monitoring
```
 other statistics, open gtmjsgvstats.js and update the STAT array to include the list of statistics which require sparkline chart style monitoring.

#### Step 4: Run the examples

Create a sandbox environment for GT.M and run the following commands:

```
$gtm_dist/mupip set -key_size=1019 -region "*"
$gtm_dist/mupip load node_modules/@fis-gtm/jswrite/examples/sample.zwr
$gtm_dist/mupip load node_modules/@fis-gtm/jswrite/examples/sampletree.zwr
export "gtmroutines=node_modules/@fis-gtm/jswrite/examples/ $gtmroutines"
# The following example uses the do ^%JSWRITE("^sample","[*]") entry point. This uses the
 lodash library to merge the nodes coming from %JSWRITE. 
npm install lodash@latest
node node_modules/@fis-gtm/jswrite/examples/gtmjstree.js # loads sample.zwr in the tree
 format
# The following two examples use the STDIN^%JSWRITE entry point of the %JSWRITE utility
  routine and then use the getter methods of the JSWRITE.js helper class to create the SQL
 queries. 
npm install alasql@latest
node node_modules/@fis-gtm/jswrite/examples/gtmjs-sql1.js
npm install sqlite3@latest
node node_modules/@fis-gtm/jswrite/examples/gtmjs-sql2.js
# The following example uses the @fis-gtm/jswrite helper class (JSWRITE.js) to send data back
 to GT.M in SET @ argument form using shelljs.
npm install shelljs@latest
node node_modules/@fis-gtm/jswrite/examples/gtmjs-to-gtm.js
```
### <span id="page-36-0"></span>Dynamic Journal File Progress Bar

The dynamic journal file progress bar displays the size progress of a journal file till it reaches the autoswitch limit. It also displays an estimation of time and speed at which a journal file reaches its autoswitch limit. This can be use for benchmarking purposes or as a tool for GT.M performance tuning.

This %JSWRITE reference implementation uses the STDIN^%JSWRITE singlesub entrypoint of the %JSWRITE utility routine.

#### Example:

```
$ node node_modules/@fis-gtm/jswrite/reference_implementations/gtmjsjnlprogress.js
Press <Ctrl> + c to terminate. refreshInterval is 3 seconds
DEFAULT [===−−−−−−−−−−−−−−−−−−−−−−−−−−−−−−−−−−−−-] 7% | Size: 303.7 MiB | Autoswitch: 4095
 MiB | ETA: 5m40s | Speed: 15.233 MiB/s
REGIONA [=========−−−−−−−−−−−−−−−−−−−−−−−−−−−−−−-] 21% | Size: 876 MiB | Autoswitch: 4095 MiB
 | ETA: 5m15s | Speed: 14 MiB/s
REGIONB [=========−−−−−−−−−−−−−−−−−−−−−−−−−−−−−−-] 23% | Size: 962 MiB | Autoswitch: 4095 MiB
  | ETA: 4m40s | Speed: 15 MiB/s
REGIONC [=========−−−−−−−−−−−−−−−−−−−−−−−−−−−−−−-] 21% | Size: 876.12 MiB | Autoswitch: 4095
 MiB | ETA: 5m15s | Speed: 14.04 MiB/s
```
This %JSWRITE reference implementation monitors the size of the journal files and displays an estimate of time and speed for reaching the autoswitch limit.

### <span id="page-36-1"></span>Journal File Chain Report

The journal file chain report display the journal file chain starting from the current journal file for reach region. This reference implementation also displays the "out-of-chain" journal files, that is, those journal files which are broken and do not participate in journal recovery in normal circumstances. These out-of-chain journal files can be removed at the discretion of the GT.M database administrator to make space available.

This %JSWRITE reference implementation uses the STDIN^%JSWRITE singlesub entrypoint of the %JSWRITE utility routine.

#### Example:

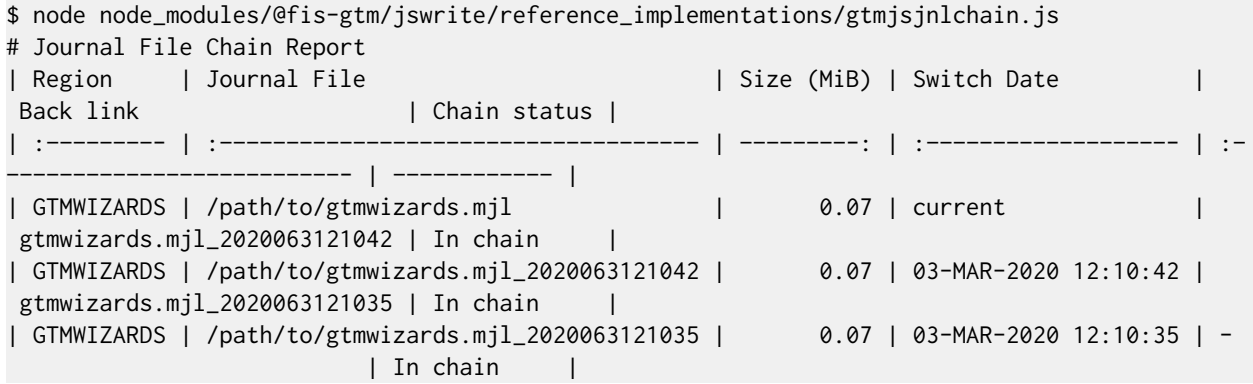

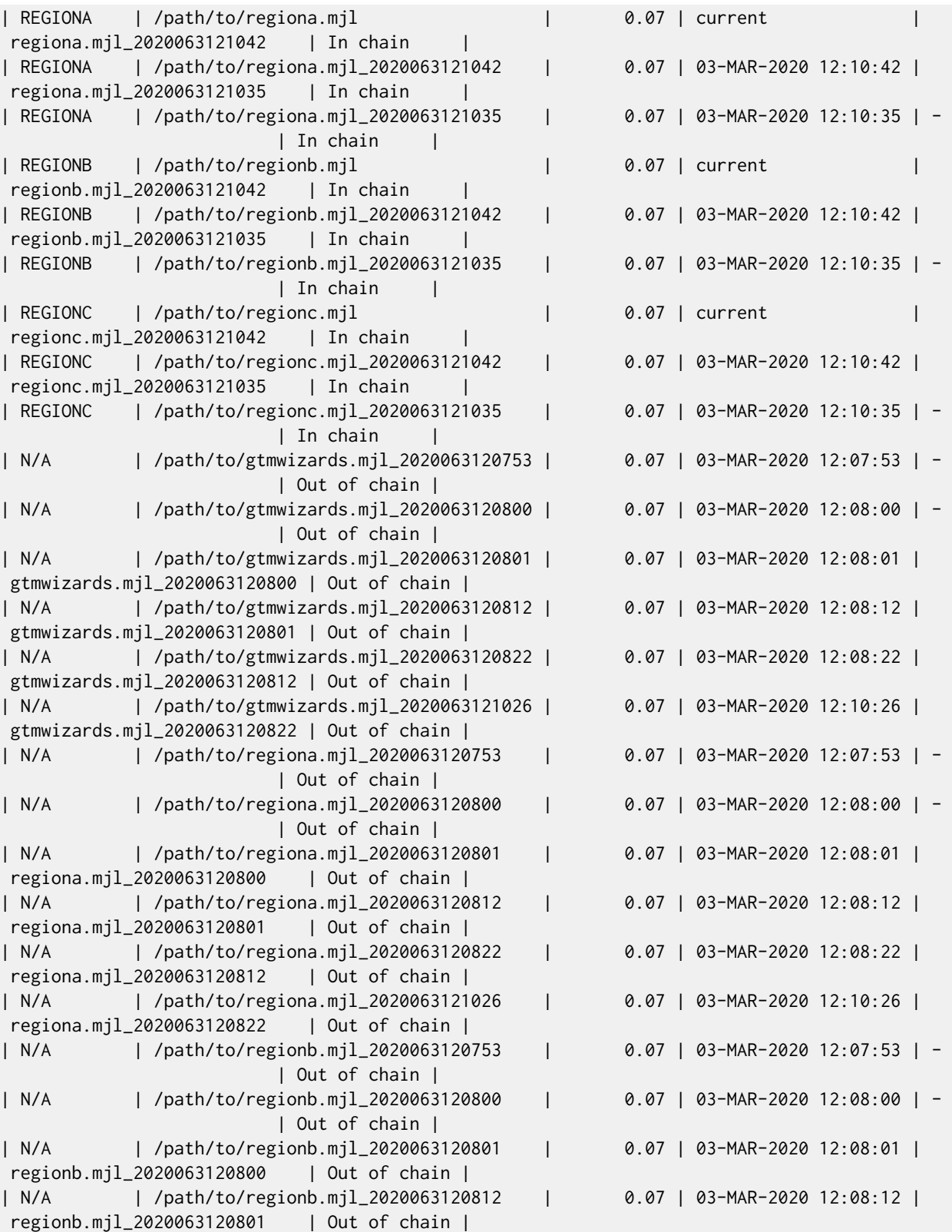

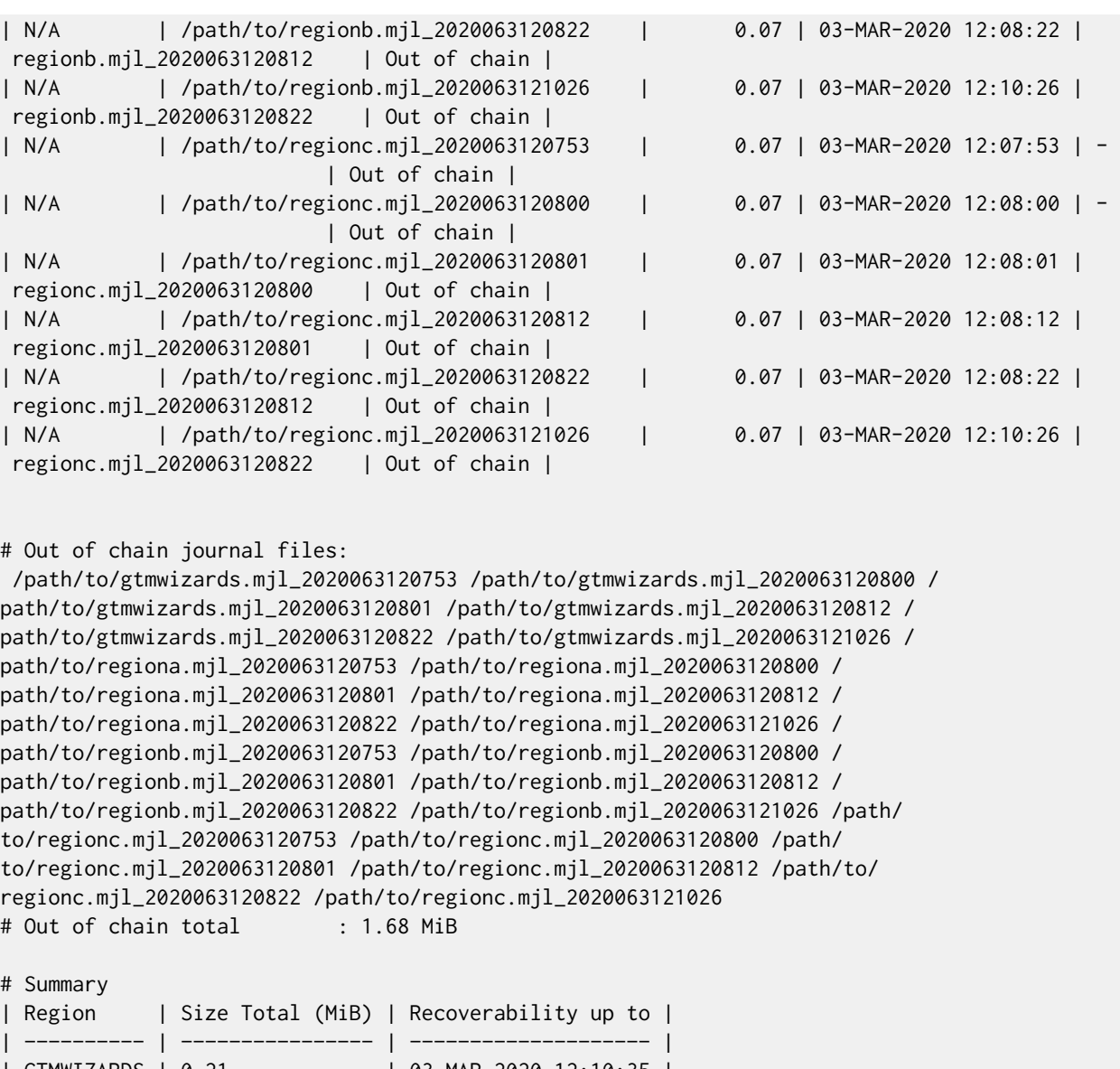

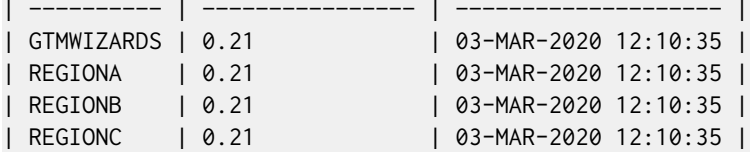

### <span id="page-38-0"></span>Global Buffer Dashboard

The %dirty global buffer dashboard displays the region-wise percentage of global buffers vs dirty global buffers in a bar graph and the number of global buffers in a table. A large number of global buffers implies a large number of dirty global buffers to be flushed at an epoch. This dashboard along with the dynamic journal file chain can be used to determine an appropriate epoch interval / tapering settings for the application and help troubleshoot I/O spikes and process hangs during high loads.

This %JSWRITE reference implementation uses the STDIN^%JSWRITE singlesub entrypoint of the %JSWRITE utility routine.

#### Example:

<span id="page-39-0"></span>\$ node node\_modules/@fis-gtm/jswrite/reference\_implementations/gtmjsaccessbg.js

### %YGBLSTAT Sparkline Charts

%YGBLSTAT Sparkline shows region-wise sparkline charts for the specified collection of statistics. Typically, you would group statistics by their relevance, for example, TR0,TR1,TR2,TR3, and TR4 can be grouped together to visualize variations for TP Restarts in a condensed form.

This %JSWRITE reference implementation uses the STDIN^%JSWRITE singlesub entrypoint of the %JSWRITE utility routine.

#### Example:

# Set the environment variable LC\_ALL to a UTF8 locale (needed for the %JSWRITE Sparkline Chart (GTMJSGVSTATS.m/gtmjsgvstats.js) reference implementation) node node\_modules/@fis-gtm/jswrite/reference\_implementations/gtmjsgvstats.js # By default, this reference implementation displays a sparkline chart for SETs and GETs. For monitoring other statistics, open gtmjsgvstats.js and update the STAT array to include the list of statistics which require sparkline chart style monitoring.

### <span id="page-39-1"></span>^%YGBLSTAT to JSON

GTMJSGVSTATS.m is routine used in the %YGBLSTAT sparkline chart reference implementation. You can use the same routine to create a JSON file which can be imported to spreadsheet software such as Excel. The following command creates gvstats.json which includes all statistics produced with the %YGBLSTAT utility for all regions which have opted for statistics sharing.

\$gtm\_dist/mumps -r ^GTMJSGVSTATS | \$gtm\_dist/mumps -r STDIN^%JSWRITE singlesub > /src/ toExcel/gvstats.json

You can also choose the statistics that you want in the JSON file with the following:

```
$gtm_dist/mumps -r ^GTMJSGVSTATS TR0,TR1,TR2,TR3,TR4 | $gtm_dist/mumps -r STDIN^%JSWRITE
 singlesub > /src/toExcel/gvstats.json
```
You can import gvstats.json in Excel using the "Data->Get Data->From File->From JSON" option of Excel.

This %JSWRITE reference implementation uses the STDIN^%JSWRITE singlesub entrypoint of the %JSWRITE utility routine.

### <span id="page-39-2"></span>JSWRITE Utility Class

JSWRITE.js is a utility class for managing objects created with the ^%JSWRITE utility routine of GT.M. It helps with object mutation and cases when you need to round-trip data back to GT.M. The use

of JSWRITE.js is optional and is provided as a convenience to JavaScript developers working on ^ %JSWRITE utility routine.

The constructor of JSWRITE.js takes one argument which can be an array collection object from %JSWRITE(glvn,[#]|[\*]), one object string %JSWRITE(glvn,#|\*), or an empty object. After instantiation, the object has the following getter function.

### <span id="page-40-0"></span>Getter Method

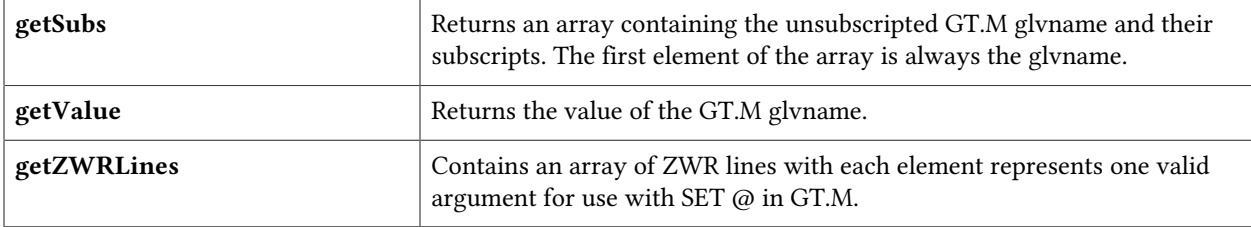

For example, for following GT.M lv structure:

```
GTM>zwrite
A("One","Two","Three","Four")="Demo"
GTM>do ^%JSWRITE("A","*")
{"A":{"One":{"Two":{"Three":{"Four":"Demo"}}}}}
```
..instantiate an object as follows:

```
> var JSWRITE=require("@fis-gtm/jswrite")
> JSObj=new JSWRITE({"A":{"One":{"Two":{"Three":{"Four":"Demo"}}}}})
```
The getter functions return the following values:

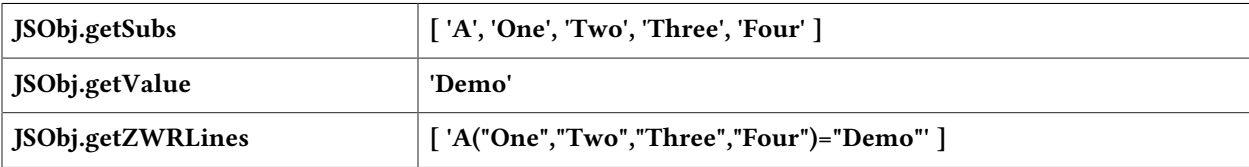

### <span id="page-40-1"></span>Other Methods

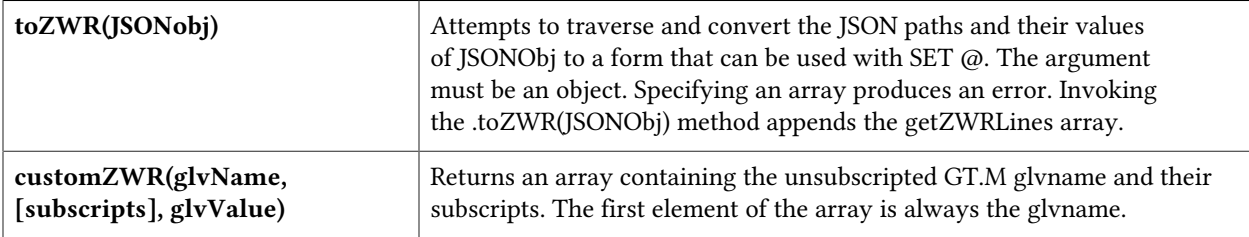

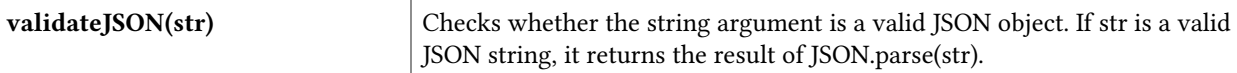

#### Examples:

#### .toZWR()

```
>var JSWRITE=require("@fis-gtm/jswrite")
undefined
> JSObj=new JSWRITE({})
undefined
> JSObj.toZWR({"A":{"A1":[1,2,{"C":"C3"},4]}})
undefined
> JSObj.getZWRLines
\Gamma'A("A1", "0") = "1"','A("A1","1")="2"',
 'A("A1","2","C")="C3"',
 'A("A1","3")="4"'
]
>
```
#### .customZWR()

```
> JSObj.customZWR("A",[1,2,3,4,5],"ABCD\n")
undefined
```
> JSObj.getZWRLines  $[ 'A(1,2,3,4,5)= "ABCD" _{\infty}C(10) _{''}$ "']

# <span id="page-42-0"></span>Error and Other Messages

### <span id="page-42-1"></span>DBFILNOFULLWRT O

DBFILNOFULLWRT, Disabling fullblock writes. iiii tttt: bbbb

MUPIP Warning: Indicates full block writes were not successfully enabled. iiii describes the issue, tttt describes the type and bbbb is a block size.

Action: Consider planning to choose a blocksize better aligned with the file system blocksize at the next opportunity.